# **VoIP - HAMSIP**

[Versionsgeschichte interaktiv durchsuchen](https://wiki.oevsv.at) [VisuellWikitext](https://wiki.oevsv.at)

**[Version vom 8. Mai 2023, 08:33 Uhr](https://wiki.oevsv.at/w/index.php?title=VoIP_-_HAMSIP&oldid=20976) [\(Que](https://wiki.oevsv.at/w/index.php?title=VoIP_-_HAMSIP&action=edit&oldid=20976) [Version vom 8. Mai 2023, 08:34 Uhr](https://wiki.oevsv.at/w/index.php?title=VoIP_-_HAMSIP&oldid=20977) ([Que](https://wiki.oevsv.at/w/index.php?title=VoIP_-_HAMSIP&action=edit&oldid=20977) [lltext anzeigen](https://wiki.oevsv.at/w/index.php?title=VoIP_-_HAMSIP&action=edit&oldid=20976))** [OE2WAO](https://wiki.oevsv.at/wiki/Benutzer:OE2WAO) ([Diskussion](https://wiki.oevsv.at/w/index.php?title=Benutzer_Diskussion:OE2WAO&action=view) | [Beiträge](https://wiki.oevsv.at/wiki/Spezial:Beitr%C3%A4ge/OE2WAO)) K [Markierung:](https://wiki.oevsv.at/wiki/Spezial:Markierungen) [Visuelle Bearbeitung](https://wiki.oevsv.at/w/index.php?title=Project:VisualEditor&action=view) [← Zum vorherigen Versionsunterschied](https://wiki.oevsv.at/w/index.php?title=VoIP_-_HAMSIP&diff=prev&oldid=20976) **[lltext anzeigen\)](https://wiki.oevsv.at/w/index.php?title=VoIP_-_HAMSIP&action=edit&oldid=20977)** [OE2WAO](https://wiki.oevsv.at/wiki/Benutzer:OE2WAO) [\(Diskussion](https://wiki.oevsv.at/w/index.php?title=Benutzer_Diskussion:OE2WAO&action=view) | [Beiträge\)](https://wiki.oevsv.at/wiki/Spezial:Beitr%C3%A4ge/OE2WAO) K ([→Testservice\)](#page-1-0) [Markierung](https://wiki.oevsv.at/wiki/Spezial:Markierungen): [Visuelle Bearbeitung](https://wiki.oevsv.at/w/index.php?title=Project:VisualEditor&action=view) [Zum nächsten Versionsunterschied →](https://wiki.oevsv.at/w/index.php?title=VoIP_-_HAMSIP&diff=next&oldid=20977) **Zeile 37: Zeile 37:**  $===$  Testservice  $===$ **−** Um Ihren Anschluss zu testen können sie folgende Rufnummern als Service anrufen: <blockquote>\*101 (Testton) **<sup>+</sup>** Um Ihren Anschluss zu testen können sie folgende Rufnummern als Service anrufen: <blockquote>\*101 (Testton)**<br>\*102 (Datumsansage)</blockquote> − \*102 (Datumsansage)</blockquote>**

 $===Weblinks===$ 

http://www.hamweb.at - Informationen und Registrierung

http://www.hamweb.at - Informationen und Registrierung

## Version vom 8. Mai 2023, 08:34 Uhr

HAMSIP ist der Nachfolger des in OE seit den Anfängen des HAMNET geführten "Dundi" VoIP Netzwerks. Das bisherige System war in der Lage Teilnehmer in OE anhand ihres individuellen Rufzeichen Suffix zu verbinden.

HAMSIP beherrscht im Gegensatz zum Dundi System auch die Möglichkeit einer internationalen Vermittlung von VoIP Gesprächen. Dabei ist der Rufnummernplan nun erweitert auf das gesamte Rufzeichen plus etwaiger Durchwahlen.

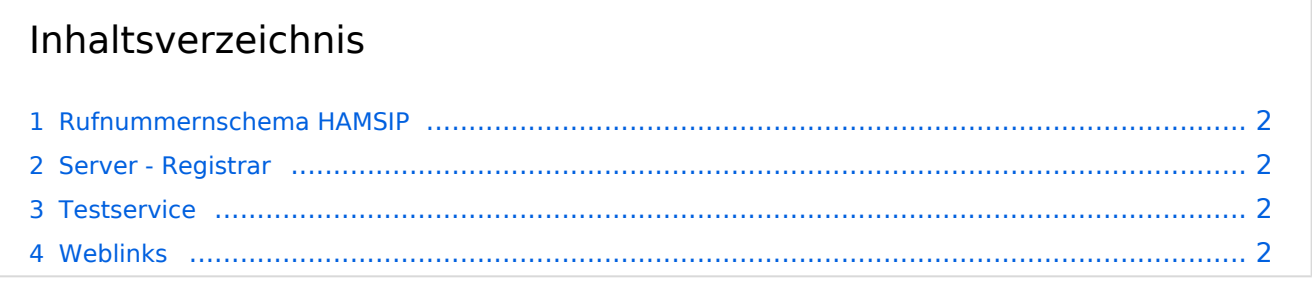

### <span id="page-1-1"></span>**Rufnummernschema HAMSIP**

So wie ein Amateurfunkrufzeichen auch, ist die HAMSIP Rufnummer ebenfalls nach diesem Schema aufgebaut, wobei Zahlen zweistellig ausgeführt werden und die Rufnummer im Sinn einer "Amtsleitung" mit 00 beginnt:

Präfix + Zahl + Suffix = Landeskenner + Zahl + Suffix

Bspw.: OE2XKD = OE + 2 + XKD =  $6332 + 20 + 925231$  = > 00633220925231

BTW: Innerhalb des selben Bundeslands kann auch nur das Suffix zum Rufaufbau verwendet werden

#### <span id="page-1-2"></span>**Server - Registrar**

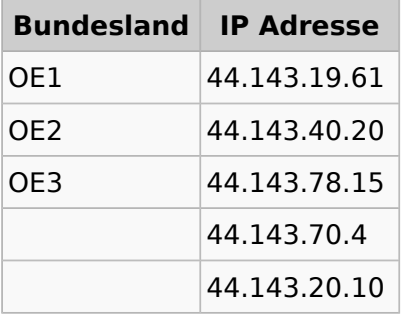

#### <span id="page-1-0"></span>**Testservice**

Um Ihren Anschluss zu testen können sie folgende Rufnummern als Service anrufen:

```
*101 (Testton)
*102 (Datumsansage)
```
#### <span id="page-1-3"></span>**Weblinks**

<http://www.hamweb.at> - Informationen und Registrierung